# **Rancang Bangun Peta Virtual 3D Jurusan Teknik Informatika Institut Teknologi Sepuluh Nopember dengan Unity3D Engine**

Damar Pradiptojati, Febriliyan Samop, Nisfu Asrul Sani

Jurusan Sistem Informasi, Fakultas Teknologi Informasi, Institut Teknologi Sepuluh Nopember (ITS) Jl. Arief Rahman Hakim, Surabaya 60111 Indonesia Email: [iyan@is.its.ac.id,](mailto:iyan@is.its.ac.id) soni@its-sby.edu

*Abstrak***—***Pengenalan akan suatu organisasi atau perusahaan merupakan suatu awal yang penting sebelum dimulainya kerjasama terhadap organisasi tersebut. Berbagai informasi dibutuhkan untuk mendukung kredibilitas organisasi, beberapa diantaranya yaitu brand, profil organisasi, laporan keuangan, dan proses bisnis. Dengan adanya proses bisnis yang digambarkan secara jelas, pihak-pihak ekstern organisasi dapat mengenali kegiatan-kegiatan yang dilakukan oleh organisasi tersebut yang nantinya berdampak pada tingkat pemahanan terhadap organisasi.*

*Sebuah peta virtual tiga dimesi (3D) bangunan organisasi yang dilengkapi dengan simulasi proses bisnis dapat menjadi media pengenalan akan suatu organisasi. Dengan adanya fasilitas tersebut, pihak-pihak ekstern organisasi dapat secara mandiri mencoba untuk ikut serta dalam simulasi proses bisnis organisasi.*

*Jurusan Teknik Informatika Institut Teknologi Sepuluh Nopember merupakan salah satu jurusan informatika terkemuka di Indonesia. Sejauh ini Jurusan Teknik Informatika ITS dikenal melalui kualitas lulusan yang baik dan dari brand jurusan, namun kebanyakan pihak eksternal kurang mengetahui proses bisnis yang ada didalamnya. Diharapkan dengan diterapkannya peta virtual 3D yang diimplementasikan dalam sebuah web, pihak eksternal dapat lebih mengenali proses bisnis yang ada dalam Jurusan Teknik Informatika ITS secara lebih baik yang nantinya berimplikasi pada terwujudnya kerjasama terhadap Jurusan Teknik Informatika ITS.*

*Kata Kunci***—***Peta Virtual, Proses Bisnis, Pemetaan 3D, Simulasi*

#### **I. Pendahuluan**

Teknologi informasi dimanfaatkan sebagai penunjang dan fitur kompetitif terhadap kompetitor, untuk meningkatkan jumlah keuntungan yang diterima oleh perusahaan. Teknologi informasi juga dikembangkan dan dimanfaatkan sehingga masyarakat lebih dimudahkan dan semakin tertarik untuk menciptakan relasi dengan perusahaan.

Pengembangan model virtual 3D merupakan hal yang telah lama ada di masyarakat dan hingga saat ini masih terus dalam pengembangan. Saat ini telah dikembangkan pula berbagai engine untuk mendukung proses pengembangan model 3D untuk berbagai macam tujuan, salah satunya Unity3D untuk pengembangan game 3D.

Peta virtual 3D yang dibuat merupakan pengembangan dari peta virtual 3D Jurusan Teknik Informatika yang telah dibuat sebelumnya menggunakan engine Unreal Development Kit (UDK). Penyesuaian pengaturan dilakukan untuk mendukung konversi model 3D ke dalam engine Unity3D, dengan tambahan dukungan akses melalui implementasi aplikasi berbasis web.

Peta virtual 3D ini ditujukan untuk memberikan fasilitas bagi masyarakat awam untuk mengenal Jurusan Teknik Informatika ITS baik dari segi bangunan maupun simulasi berbagai proses bisnis yang ada didalamnya. Dengan adanya peta virtual 3D ini masyarakat dapat mengenal Jurusan Teknik Informatika ITS dengan baik tanpa harus mengunjungi secara fisik dan memiliki kebebasan akses kedalamnya tanpa terikat ruang dan waktu.

## **II. Tinjauan Pusataka**

Bab ini membahas konsep-konsep pengembangan peta virtual 3D berdasarkan kepustakaan.:

## **II.1.Peta Interaktif Tiga Dimensi ITS**

Tugas akhir ini merupakan bentuk pengembangan peta virtual 3D serupa di Jurusan Teknik Informatika ITS dengan engine UDK[1]. Pengembangan yang dilakukan dalam tugas akhir ini yaitu konversi model 3D ke dalam engine Unity3D, penambahan interaksi di dalam peta, dan implementasi dalam aplikasi berbasis web

#### **II.2.Unity3D Engine**

Saat ini visualisasi suatu proses bisnis dapat dilakukan dengan memanfaatkan teknologi game engine[2]. User experience berperan penting dalam memberikan suasana baru melalui gerak dan suara yang mempengaruhi perasaan pemain[3]. Unity[4] merupakan game engine dengan lisensi pengembangan yang dibagi menjadi dua, yaitu gratis dan berbayar sesuai perangkat target pengembangan aplikasi. Kompatibilitas Unity3D terhadap file 3D Computer-Aided Design (CAD) memudahkan desainer untuk mengubah desain melalui perangkat lunak CAD[5]. Fitur publikasi dalam platform web [6] memberikan nilai unggul dibandingkan game engine lainnya. Salah satu nilai tersebut memberikan kemudahan bagi pengguna dalam melakukan pembelajaran[7] terhadap proses bisnis dan area peta virtual. Sebuah penelitian juga telah membuktikan kemampuan Unity3D untuk mengembangkan model urban[8], salah satunya dalam bentuk peta virtual 3D. Unity3D mendukung beberapa bahasa pemrogramam, yaitu C#, Javascript maupun Boo, yang mempermudah para pengembang untuk menciptakan sebuah permainan. Unity3D editor merupakan jendela utama yang berfungsi menggabungkan model 3D, suara, tekstur, dan animasi menjadi sebuah permainan. Unity3D menyediakan fitur untuk pengembangan, diantaranya Unity Tree dan terrain creator untuk mempermudah pembuatan vegetasi dan terrain serta MonoDevelop untuk proses pemrograman.

## **II.3.Perbandingan Unity3D dengan UDK**

Sebagai sebuah game engine, Unity3D memiliki beberapa perbedaan jika dibandingkan dengan UDK. Perbedaan tersebut antara lain:

Tabel 1 Perbandingan Unity3D dan UDK

| Unity3D                                                                                                    | UDK                                                                                                    |
|----------------------------------------------------------------------------------------------------|----------------------------------------------------------------------------------------------------|
| · Game dijalankan di<br>web browser<br>• Terdapat versi free dan<br>pro<br>• Beberapa fitur hanya<br>terdapat di versi pro<br>• Pengembangan dapat<br>dilakukan di PC dan<br>Mac | • Game dapat dijalankan<br>di web, khusus untuk<br>browser firefox<br>• Versi free. Untuk<br>penggunaan dalam<br>perusahaan dan kondisi<br>tertentu diharuskan<br>membeli lisensi<br>• Pengembang<br>dapat<br>menggunakan seluruh<br>fitur<br>•Pengembangan dapat<br>dilakukan hanya di PC |

Karena tujuan pengembangan peta 3D ini adalah untuk dipresentasikan sebagai aplikasi berbasis web dan terdapat versi free, maka Unity3D digunakan untuk pengembangan.

## **II.4.Perangkat Lunak Pendukung Unity3D**

Beberapa perangkat lunak dengan berbagai macam fungsi diperlukan untuk mendukung proses pembuatan peta virtual 3D dengan Unity 3D, seperti pengolah gambar, pengolah suara, dan pembangun obyek tiga dimensi. Aplikasi yang digunakan antara lain SketchUp[9] untuk membangun gedung utama Jurusan Teknik Informatika dalam obyek 3D, Blender[10] untuk

membuat obyek 3D pendukung, optimasi obyek 3D, dan aktor 3D, Audacity untuk mengolah efek suara dan musik latar belakang, dan Inkscape[11] untuk mengolah gambar.

## **III. Pembahasan**

Pembuatan peta virtual 3D ini dilakukan dengan memanfaatkan *game engine* Unity3D. Dalam proses pengembangannya ada beberapa tahapan yang diperlukan, antara lain:

- Survey lokasi dan pengambilan data, untuk mendapatkan gambaran tentang bangunan peta virtual
- Perancangan peta 2D, sebagai dasar pembuatan model 3D bangunan Jurusan Teknik Informatika
- Pembuatan peta 3D, yaitu proses pengerjaan aplikasi dengan menggabungkan beberapa proses pengerjaan yaitu
	- Pembuatan model bangunan 3D
	- Pembuatan scene, yang berisi prosesproses penambahan obyek 3D pendukung, pembuatan dan penambahan aktor tiga dimensi, pembuatan dan penambahan animasi untuk simulasi, dan penambahan efek suara dalam peta virtual
- Pengujian peta 3D, yaitu menguji proses jalannya aplikasi dalam lingkungan Unity3D
- $\triangleright$  Implementasi aplikasi berbasis web, yaitu proses pembuatan aplikasi untuk dapat diakses dalam lingkungan web
- $\triangleright$  Pengujian implementasi aplikasi berbasis web, untuk menguji kinerja aplikasi di dalam lingkungan web.

**III.1. Survey lokasi dan pengambilan data** Tahap ini menghasilkan gambar-gambar serta informasi yang diperlukan untuk pengerjaan peta virtual. Hasil dari tahap ini akan digunakan utnuk merancang peta 2D.

## **III.2. Perancangan peta 2D**

Tahap ini menghasilkan peta 2D yang dapat digunakan sebagai dasar perancangan peta 3D Hasil peta dapat dilihat pada Gambar 1..

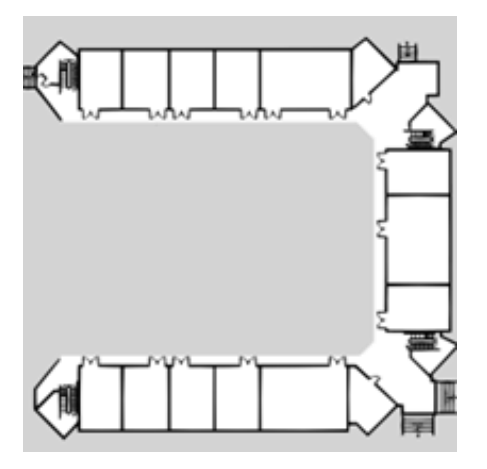

Gambar 1 Peta 2D Teknik Informatika

Setelah peta 2D dibuat, maka selanjutnya dapat dibuat obyek 3D dari bangunan Teknik Informatika dengan menggunakan aplikasi SketchUp dan Blender.

## **III.3. Pembuatan peta 3D**

Tahap ini dilakukan pembuatan aplikasi berupa pembuatan model 3D bangunan, pembuatan objek, peletakan objek, penambahan interaksi, pencahayaan, pengaturan animasi, dan penambahan suara.

#### **III.3.1.Pembuatan model 3D**

Pembuatan model 3D gedung Teknik Informatika ITS direncanakan untuk dilakukan dengan melakukan export model 3D gedung Teknik Informatika yang telah dibuat menggunakan Unreal Development Kit (UDK). Namun dalam proses export ditemukan bahwa file hasil export UDK ke dalam format FBX memiliki ukuran file yang sangat besar (200MB). Hal ini menyulitkan proses pembangunan aplikasi karena baik Blender maupun Unity3D tidak mampu untuk melakukan import file yang besar. Selain itu, karena implementasi aplikasi dilakukan pada lingkungan web, maka penggunaan file ukuran besar tidak dianjurkan untuk menghindari lambatnya proses.

Model dibuat berdasarkan data yang didapatkan dari hasil survey, yaitu foto dan juga denah/ blueprint gedung Teknik Informatika ITS. Pembuatan model ini mencakup pembuatan model dasar 3D dan optimasi mesh. Pembuatan model 3D dilakukan dengan menggunakan SketchUp (Gambar 2)

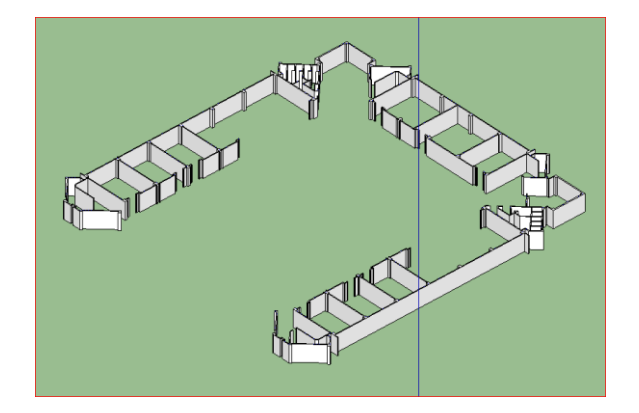

Gambar 2 Pembuatan Model 3D Gedung

Optimasi mesh dilakukan untuk menyederhakan mesh yang terbentuk dari Sketchup. Format 3D dari Sketchup (.dae) diproses menggunakan aplikasi Blender. Proses Optimasi dilakukan dengan menggabungkan mesh yang terpisah menjadi satu (Gambar 3) dan mengurangi jumlah vertex.

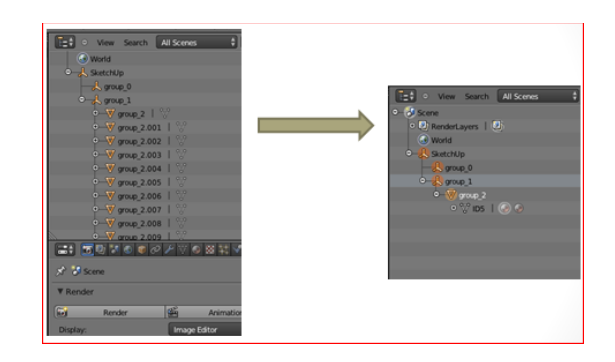

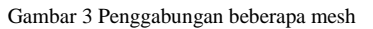

Pengurangan vertex yang terjadi memiliki nilai beragam, tergantung tingkat kerumitan mesh. Salah satu contoh pengurangan vertex yaitu jumlah awal **5456** berkurang menjadi **2884** (Gambar 4).

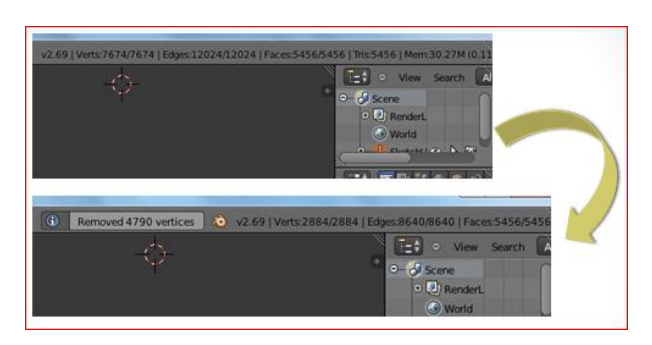

Gambar 4 Pengurangan jumlah vertex

## **III.3.2.Pembuatan Scene**

Sebuah scene dibuat dengan melakukan penempatan model 3D bangunan Teknik Informatika pada Unity3D, berikut pemasangan material, tekstur, penempatan obyek 3D pendukung, penempatan aktor, dan pembuatan interaksi.

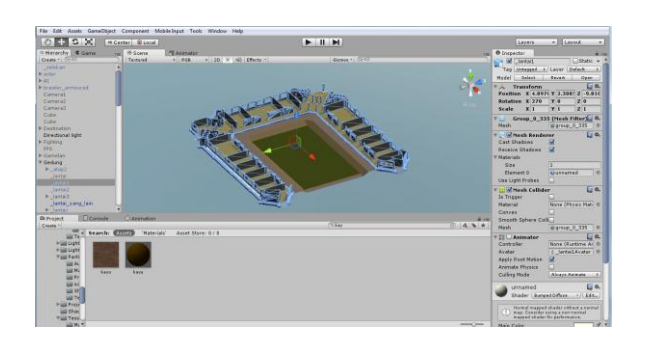

Gambar 5 Pemasangan obyek utama

Material sebagai pemberi warna dan tekstur diaplikasikan pada obyek 3D untuk membedakan tanah, batuan, rumput, dan gedung bangunan. Pemilihan material dilakukan sehingga warna dan tekstur yang digunakan sesuai dengan kondisi pada aslinya.

Obyek pendukung ditambahkan di dalam ruangan untuk membedakan fungsi masing-masing ruangan. Kursi dan meja kelas diletakkan di dalam kelas (Gambar 6), Komputer dan perlengkapannya dimasukkan ke dalam laboratorium komputer.

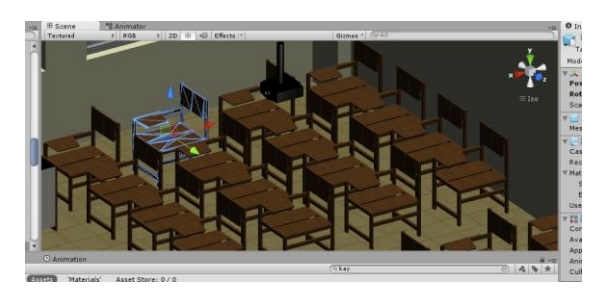

Gambar 6 Penambahan obyek pendukung

Beberapa non-playable character (NPC) juga menjadi salah satu elemen dalam peta 3D. NPC dimasukkan ke dalam peta untuk memberikan simulasi mahasiswa yang sedang menempuh studi di Jurusan Teknik Informatika. NPC juga berguna untuk mempermudah ilustrasi interaksi yang ada pada peta 3D.

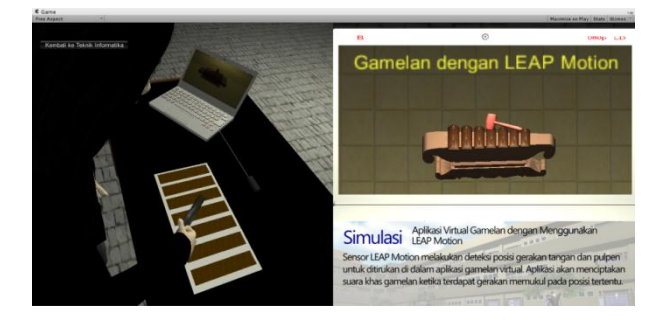

Gambar 7 Penambahan interaksi dalam peta 3D

Interaksi merupakan salah satu fitur dari peta 3D untuk menambah kesan realistis dan juga berfungsi untuk menyampaikan informasi kepada pengguna peta virtual. Beberapa interaksi yang ada di dalam peta 3D ini yaitu:

- 1. Membuka pintu
- 2. Menutup pintu
- 3. Menyalakan lampu
- 4. Memadamkan lampu
- 5. Menampilkan minimap
- 6. Menampilkan menu teleport
- 7. Melihat simulasi programming C++
- 8. Melihat simulasi Aplikasi Virtual Gamelan dengan Menggunakan Leap Motion
- 9. Melihat simulasi TA IBS (Deteksi Dan Analisa Gerakan Tangan Manusia Sebagai Pengganti Piranti Input Dalam Game Fighter)
- 10. Melihat simulasi TA RPL (Treatment and Education of Autism with Kinect and Proton Technology)
- 11. Melihat simulasi crimping kabel
- 12. Melihat simulasi Sistem Pendeteksi Dini Banjir Menggunakan Mikrokontroler Arduino.

## **III.4. Pengujian peta 3D**

Pengujian peta 3D dilakukan saat keseluruhan bangunan telah dimasukkan ke dalam scene, beserta obyek tambahan dan script. Pengujian dilakukan dengan memainkan peta virtual dan mengamati besar Frame per Second (fps) dan Draw Calls yang dihasilkan

Besar fps yang dihasilkan rata-rata berkisar antara 29 – 72 fps, Besar draw calls rata-rata mencapai 3000 dan 72fps ketika menghadap bangunan, sedangkan ketika berada dalam ruangan sambil menghadap daerah kosong mencapai 900 dan 29fps. Kecepatan rata-rata sebuah game yaitu 24 fps, dengan demikian peta virtual 3D ini memiliki kecepatan yang cukup untuk dijalankan pada sebuah PC.

### **III.5. Implementasi aplikasi berbasis web**

Pada tahapan selanjutnya dilakukan pembangunan aplikasi melalui fitur Build Settings pada Unity. Seluruh scene terkait peta virtual dimasukkan ke dalam daftar scene, berikut dengan pemilihan lingkungan implementasi, yaitu web. Hasil proses pembangunan aplikasi yaitu aplikasi dalam format .unity, berikut file html sebagai lingkungan tempat aplikasi berjalan.

## **III.6. Pengujian implementasi aplikasi berbasis web**

Uji coba non-fungsional dilakukan dengan mengukur kinerja sistem perangkat keras ketika menjalankan aplikasi. Ketentuan yang dipakai dalam uji coba yaitu:

1. Spesifikasi komputer yang digunakan terdiri dari 3 jenis, seperti yang tertera pada tabel.

Tabel 2 Spesifikasi komputer 1

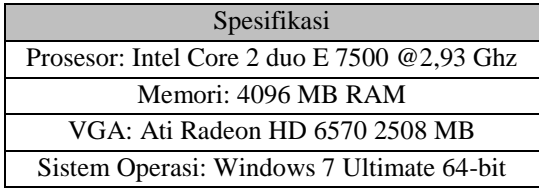

Tabel 3 Spesifikasi komputer 2

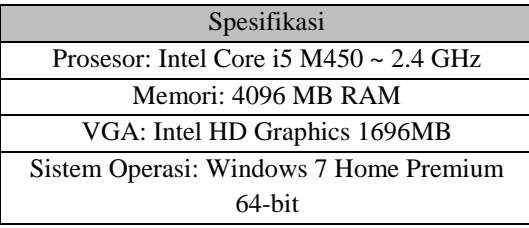

Tabel 4 Spesifikasi komputer 3

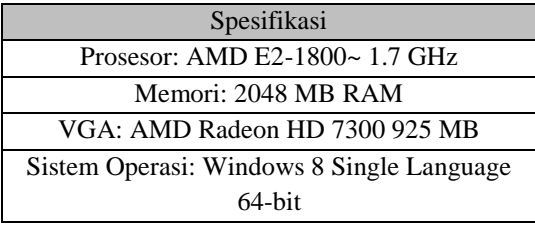

- 2. Uji coba dilakukan dengan menggunakan 3 spesifikasi komputer untuk mewakili 3 segmentasi komputer. Spesifikasi komputer 1 mewakili komputer dan PC Netbook berspesifikasi rendah, komputer 2 adalah mewakili komputer untuk kegiatan perkantoran dan keperluan sehari-hari, dan spesifikasi komputer 3 mewakili sebuah komputer untuk keperluan game.
- 3. Uji coba dilakukan dalam lingkungan web, dengan satu buah komputer dalam jaringan intranet sebagai server. Aplikasi yang diuji coba yaitu peta virtual 3D Jurusan Teknik Informatika ITS.
- 4. Pengambilan data FPS dilakukan dengan cara mengarahkan pandangan karakter ke depan, belakang, kiri dan kanan baik di dalam gedung maupun diluar gedung.
- 5. FPS dideteksi dengan menggunakan script framepersecond yang sudah dipasang di dalam aplikasi peta virtual 3D.

Hasil uji coba FPS dapat dilihat pada tabel sebagai berikut:

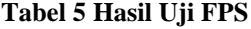

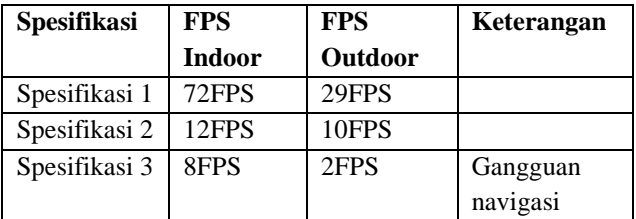

Keterangan:

- 1. FPS > 60: spesifikasi sangat dianjurkan untuk menjalankan aplikasi
- 2. FPS <60 namun > 30: Spesifikasi cukup untuk menjalankan aplikasi
- 3. FPS < 30: Spesifikasi tidak dianjurkan untuk menjalankan aplikasi

Analisis dari hasil uji coba adalah:

- Spesifikasi yang sangat dianjurkan adalah spesifikasi 1, dikarenakan dengan spesifikasi 1 aplikasi dapat berjalan dengan lancar
- Spesifikasi 2 menghasilkan kecepatan yang kurang untuk menjalankan aplikasi, namun fungsi-fungsi aplikasi masih dapat berjalan dengan baik.
- Spesifikasi 3 menghasilkan kecepatan yang kurang, sehingga kurang baik ketika aplikasi dijalankan di dalamnya. Aktor 3D tidak dapat melakukan navigasi dengan baik dengan spesifikasi ini.

Berdasarkan data dari tabel uji diatas, maka aplikasi sangat direkomendasikan untuk dijalankan pada komputer dengan spesifikasi

Tabel 6 Spesifikasi komputer yang direkomendasikan

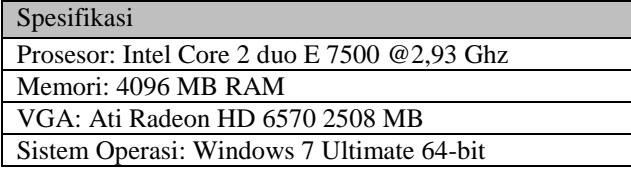

# **Ruangan Kondisi Nyata Peta 3D Ruang Tata Usaha** Ruang Tata Usaha memiliki banyak lampu yang pada peta 3D disederhanakan menjadi 1 lampu mengingat kebutuhan akan kecepatan proses jalannya aplikasi. Meja yang khas dari ruang tata usaha ditambahkan sesuai dengan kondisi ruangan untuk menggambarkan ruangan tata usaha **Laboratorium Pemrogra -man** Perbandingan selanjutnya yaitu ruangan laboratorium pemrograman. Laboratorium pemrograman dilengkapi dengan beberapa meja, kursi dan monitor seperti yang terlihat pada foto asli. Pada peta 3D laboratorium dilengkapi NPC untuk memberikan gambaran mahasiswa yang mengerjakan tugas. **Laboratorium RPL** Kondisi Laboratorium RPL cukup gelap dikarenakan hanya memanfaatkan cahaya dari luar ruangan. Pada peta 3D cahaya dibuat dengan menggunakan lampu, sehingga tampak terang. Obyek 3D dipasang menyerupai kondisi asli sehingga tampak sebagai sebuah Laboratorium **Ruang Baca** Ruang Baca memiliki banyak obyek yang unik, seperti rak buku, meja, kursi, AC, dan beberapa buah komputer. Jumlah obyek yang banyak ini dapat mengganggu kecepatan proses penjelajahan peta. Oleh karena itu obyek di dalam Ruang Baca disederhanakan

## **IV. KESIMPULAN**

Berdasarkan pengerjaaan tugas akhir maka dapat diambil beberapa kesimpulan sebagai berikut:

- 1. Konversi dari UDK ke Unity3D membutuhkan banyak sumber daya, baik ukuran file maupun proses pemasangannya. Oleh karena itu konversi peta 3D tidak dilakukan, sehingga diperlukan proses pembuatan model bangunan dari awal.
- 2. Pembuatan peta virtual 3D dapat dilakukan dengan memanfaatkan Unity3D free edition sebagai game engine dengan fitur-fitur yang terdapat didalamnya. Proses bisnis Jurusan Teknik Informatika ITS digambarkan melalui visualisasi ruangan-ruangan Jurusan Teknik Informatika ITS dan interaksi berupa simulasi produk laboratorium Jurusan Teknik Informatika ITS.
- 3. Peta virtual 3D dapat diimplementasikan pada lingkungan web. Komputer dengan spesifikasi tinggi diperlukan untuk menjalankan aplikasi dengan lancar.
- 4. Penggunaan aktor 3D dan NPC dapat menambah kesan interaktif untuk peta virtual 3D.

#### **5. Daftar Pustaka**

- [1] A. F. M. Sari, PENGEMBANGAN PETA INTERAKTIF TIGA DIMENSI JURUSAN TEKNIK INFORMATIKA<br>INSTITUT TEKNOLOGI SEPULUH NOPEMBER TEKNOLOGI SEPULUH NOPEMBER MENGGUNAKAN UNREAL ENGINE, vol. 0. 2012.
- [2] D. Fritsch and M. Kada, "Visualisation using game engines," Arch. ISPRS, vol. 35, p. B5, 2004.
- [3] Z. Kosmadoudi, T. Lim, J. Ritchie, S. Louchart, Y. Liu, and R. Sung, "Engineering design using game-enhanced CAD: The potential to augment the user experience with game elements," Comput.-Aided Des., vol. 45, no. 3, pp. 777–795, Mar. 2013.
- [4] "Unity Game engine, tools and multiplatform." [Online]. Available: http://unity3d.com/unity. [Accessed: 21-Nov-2013].
- [5] A. Indraprastha and M. Shinozaki, "The Investigation on Using Unity3D Game Engine in Urban Design Study," ITB J. Inf. Commun. Technol., vol. 3, no. 1, pp. 1–18, 2009.
- [6] Unity Technologies, "Unity Web Player game development," Unity - Web Player game development. [Online]. Available: http://unity3d.com/unity/multiplatform/web. [Accessed: 21- Nov-2013].
- [7] A. Manferdini and F. Remondino, "A Review of Reality-Based 3D Model Generation, Segmentation and Web-Based Visualization Methods," Int. J. Herit. Digit. Era, vol. 1, no. 1, pp. 103–124, Mar. 2012.
- [8] A. Indraprastha and M. Shinozaki, "Constructing Virtual Urban Environment Using Game Technology," 2008. .
- [9] Trimble.inc, "SketchUp for Game Design | SketchUp," Sketchup for game-design. [Online]. Available: http://www.sketchup.com/3Dfor/game-design. [Accessed: 08- Jul-2014].
- [10] "blender.org Home of the Blender project Free and Open 3D Creation Software." [Online]. Available: http://www.blender.org/. [Accessed: 21-Nov-2013].
- [11] Inkscape.org, "Features | Inkscape," Features of Inkscape. [Online]. Available: http://www.inkscape.org/en/about/features/. [Accessed: 08- Jul-2014].

## **III.7. Evaluasi Implementasi**